# **CAN-PCI/331**

# **PCI-CAN-Interface**

Hardware-Installation und technische Daten

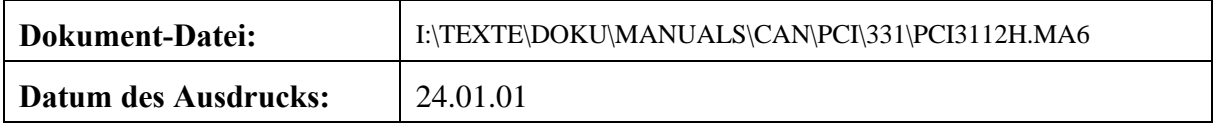

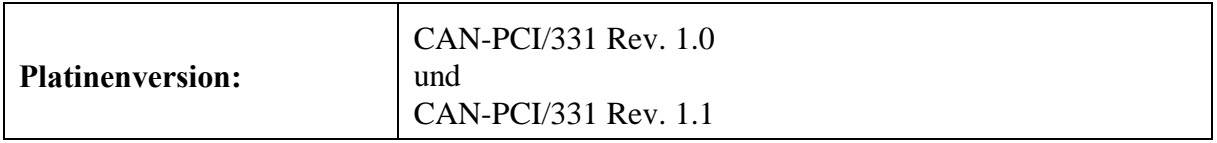

#### **Änderungen in den Kapiteln**

Die hier aufgeführten Änderungen im Dokument betreffen sowohl Änderungen in der Hardware als auch reine Änderungen in der Beschreibung der Sachverhalte.

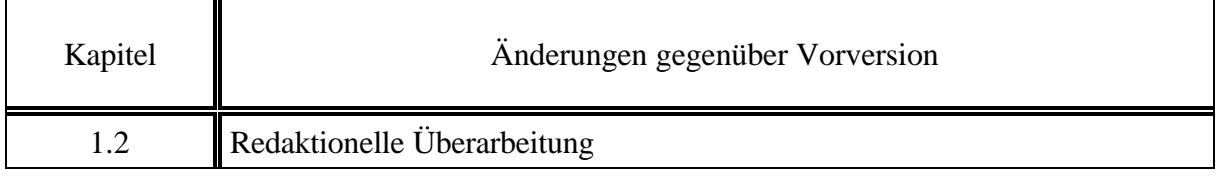

Weitere technische Änderungen vorbehalten.

Der Inhalt dieses Handbuches wurde mit größter Sorgfalt erarbeitet und geprüft. **esd** übernimmt jedoch keine Verantwortung für Schäden, die aus Fehlern in der Dokumentation resultieren könnten. Insbesondere Beschreibungen und technische Daten sind keine zugesicherten Eigenschaften im rechtlichen Sinne.

**esd** hat das Recht, Änderungen am beschriebenen Produkt oder an der Dokumentation ohne vorherige Ankündigung vorzunehmen, wenn sie aus Gründen der Zuverlässigkeit oder Qualitätssicherung vorgenommen werden oder dem technischen Fortschritt dienen.

Sämtliche Rechte an der Dokumentation liegen bei **esd**. Die Weitergabe an Dritte und Vervielfältigung jeder Art, auch auszugsweise, sind nur mit schriftlicher Genehmigung durch **esd** gestattet.

> **esd electronic system design gmbh** Vahrenwalder Str. 207 30165 Hannover

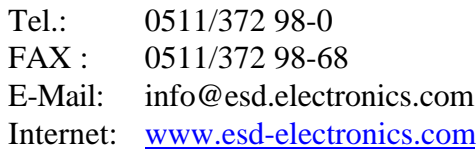

# **Inhalt**

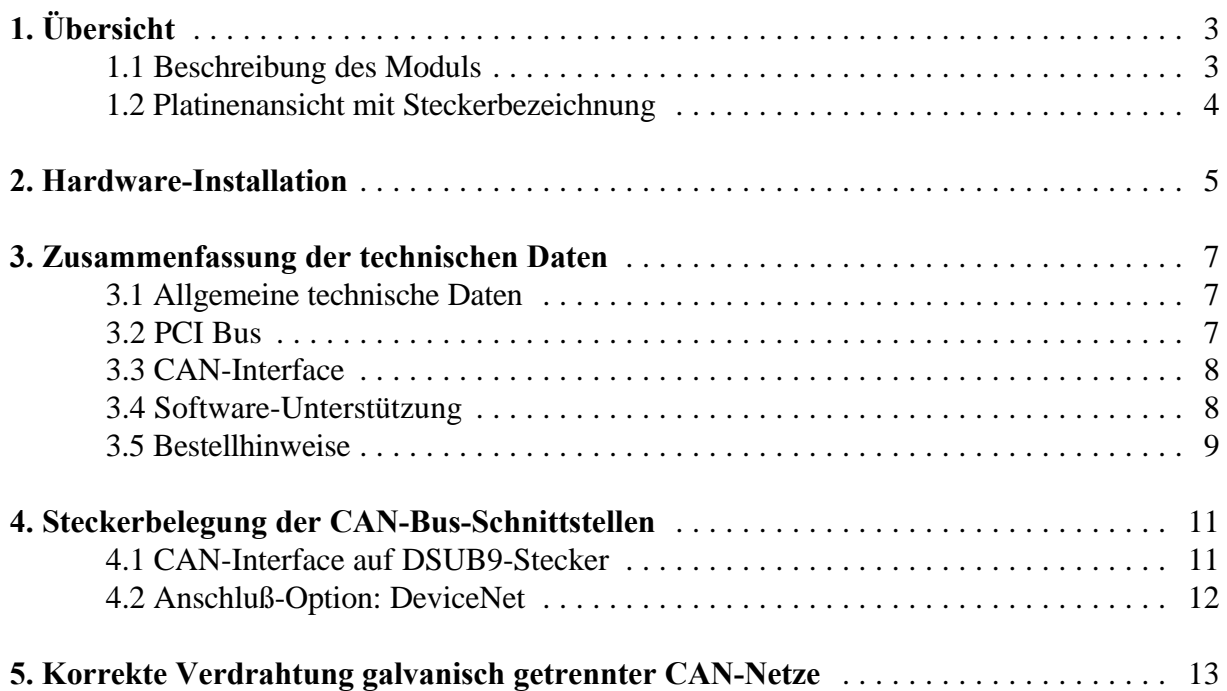

**Übersicht**

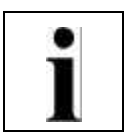

# **1. Übersicht**

## **1.1 Beschreibung des Moduls**

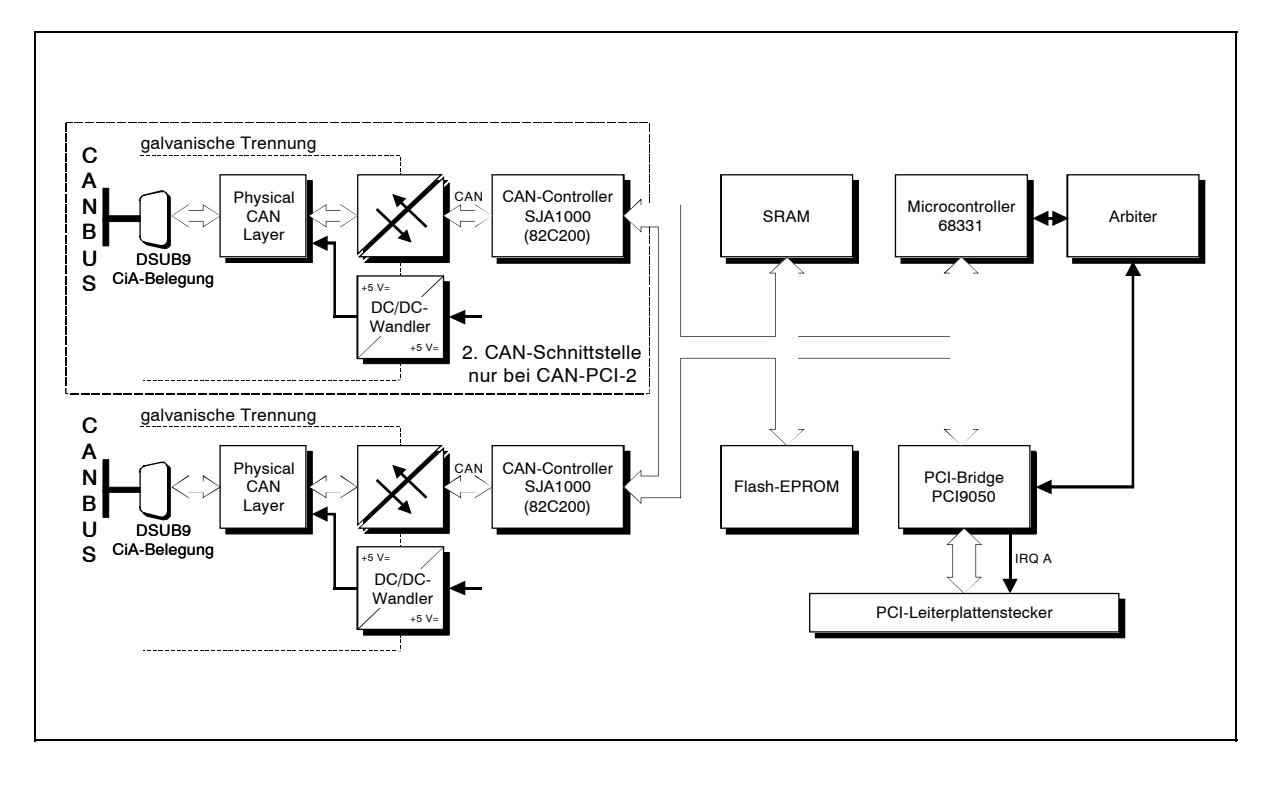

**Abb. 1.1.1:** Blockschaltbild des CAN-PCI/331-Moduls

Das Modul CAN-PCI/331 ist eine PC-Einsteckkarte für den PCI-Bus. Es arbeitet mit einem Microcontroller des Typs MC68331, der die lokale Verwaltung der CAN-Daten übernimmt. Die CAN-Daten werden in einem lokalen SRAM zwischengespeichert. Datensicherheit und -konsistenz werden bis 1 MBit/s garantiert.

Die zu ISO 11898 kompatible CAN-Schnittstelle gestattet eine maximale Datenübertragungsrate von 1 MBit/s. Die Baudrate läßt sich, wie viele weitere Eigenschaften der CAN-Schnittstellen, per Software parametrieren.

Das CAN-Interface ist von den anderen Spannungspotentialen über Optokoppler und DC/DC-Wandler galvanisch getrennt.

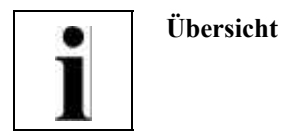

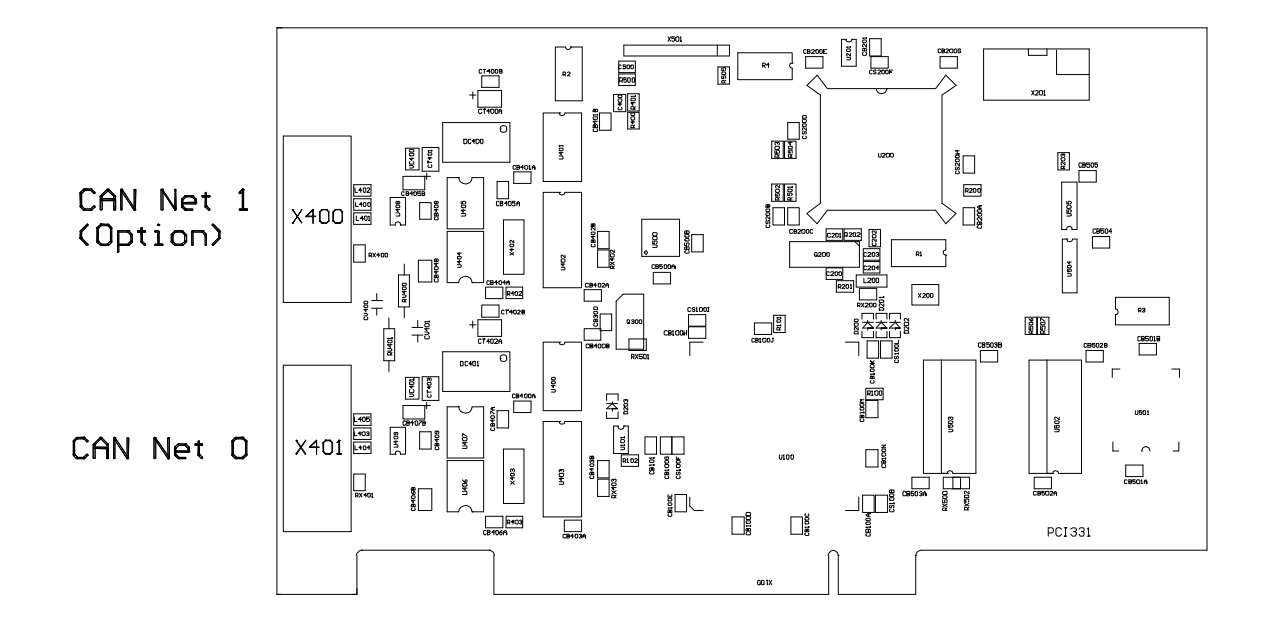

# **1.2 Platinenansicht mit Steckerbezeichnung**

**Abb. 1.2.1:** Ansicht des Moduls (Darstellung ohne Befestigungswinkel)

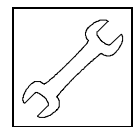

# **2. Hardware-Installation**

#### **Achtung !**

Elektrostatische Entladungen können Schäden an elektronischen Bauteilen verursachen. Um dies zu verhindern, führen Sie bitte *vor* demBerühren des CAN-Moduls die folgenden Schritte aus, um die statische Elektrizität Ihres Körpers zu entladen:

@ Schalten Sie die Versorgungsspannung Ihres PCs aus, aber lassen Sie vorerst den Netzstecker noch in der Steckdose. @ Jetzt berühren Sie bitte das Metallgehäuse des PCs um sich zu entladen. @ Im Weiteren sollten Sie es außerdem vermeiden, das CAN-Modul mit Ihrer Kleidung berühren, da diese ebenfalls elektrostatisch aufgeladen sein kann.

#### **Vorgehensweise zur Installation:**

- 1. Schalten Sie den PC und alle angeschlossenen Peripheriegeräte (Monitor, Drucker etc.) aus. Schalten Sie auch die anderen CAN-Teilnehmer, an deren Netz das CAN-Modul im folgenden angeschlossen werden soll, aus.
- 2. Führen Sie die Entladung der elektrostatischen Elektrizität Ihres Körpers wie oben beschrieben aus.
- 3. Ziehen Sie das Netzkabel des PCs aus der Steckdose.
- 4. Entfernen Sie die Gehäuseabdeckung des PCs. Um die Gehäuseabdeckung abnehmen zu können, müssen bei den meisten PCs einige Schrauben an der Rückwand des Gerätes entfernt werden.
- 5. Wählen Sie einen freien PCI-Bus-Steckplatz und entfernen Sie die Steckplatzabdeckung an der Gehäuserückseite des PCs. Das CAN-Modul kann in jeden beliebigen Steckplatz gesteckt werden. Achten Sie darauf, daß Sie es nicht versehentlich in einen ISA-Steckplatz stecken, da dies den PC und das CAN-Modul beschädigen kann!

Die Steckplatzabdeckung ist mit einer Schraube gesichert. Nach dem Herausdrehen heben Sie die Schraube bitte auf, da sie später zur Befestigung des Moduls verwendet werden soll.

6. Stecken Sie das CAN-Modul in den gewählten PCI-Steckplatz. Drücken Sie das Modul dazu vorsichtig in den Steckplatz, bis es einrastet.

**BABA** 

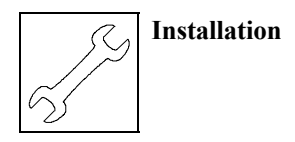

- 7. Fixieren Sie das Modul. Verwenden Sie hierfür bitte die Schraube der Steckplatzabdeckung (von Schritt 5).
- 8. Schließen Sie den PC. Fixieren Sie die Gehäuseabdeckung mit den zugehörigen Schrauben an der Rückwand.
- 9. Schließen Sie den CAN-Bus an.

Beachten Sie hierbei bitte, daß der CAN-Bus an beiden Enden abgeschlossen werden muß. esd bietet hierzuT-Stücke und Terminatoren. Das CAN-GND-Signalist außerdeman *genau einem* Punkt imCAN-Netz zu erden. DieTerminator-Steckersind daher zusätzlichmit einem Erdungskontakt versehen. Ein CAN-Teilnehmer, dessen CAN-Interface nicht galvanisch getrennt ist, ist mit einer Erdung des CAN-GND gleichzusetzen.

Die erste CAN-Schnittstelle (CAN-Netz 0) wird über den unteren DSUB-Stecker (X401) angeschlossen und die zweite CAN-Schnittstelle (CAN-Netz 1) über den oberen DSUB-Stecker (X400).

- 10. Schließen Sie die Spannungsversorgung des PCs wieder an.
- 11. Schalten Sie den PC, die Peripheriegeräte und die anderen CAN-Bus-Teilnehmer wieder an.
- 12. Ende der Hardware-Installation. Die Software-Installation für Windows-NT und Windows-95 ist in dem Handbuch 'CAN-API, Monitor Programm CAN-Scope und Installation' beschrieben.

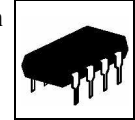

# **3. Zusammenfassung der technischen Daten**

# **3.1 Allgemeine technische Daten**

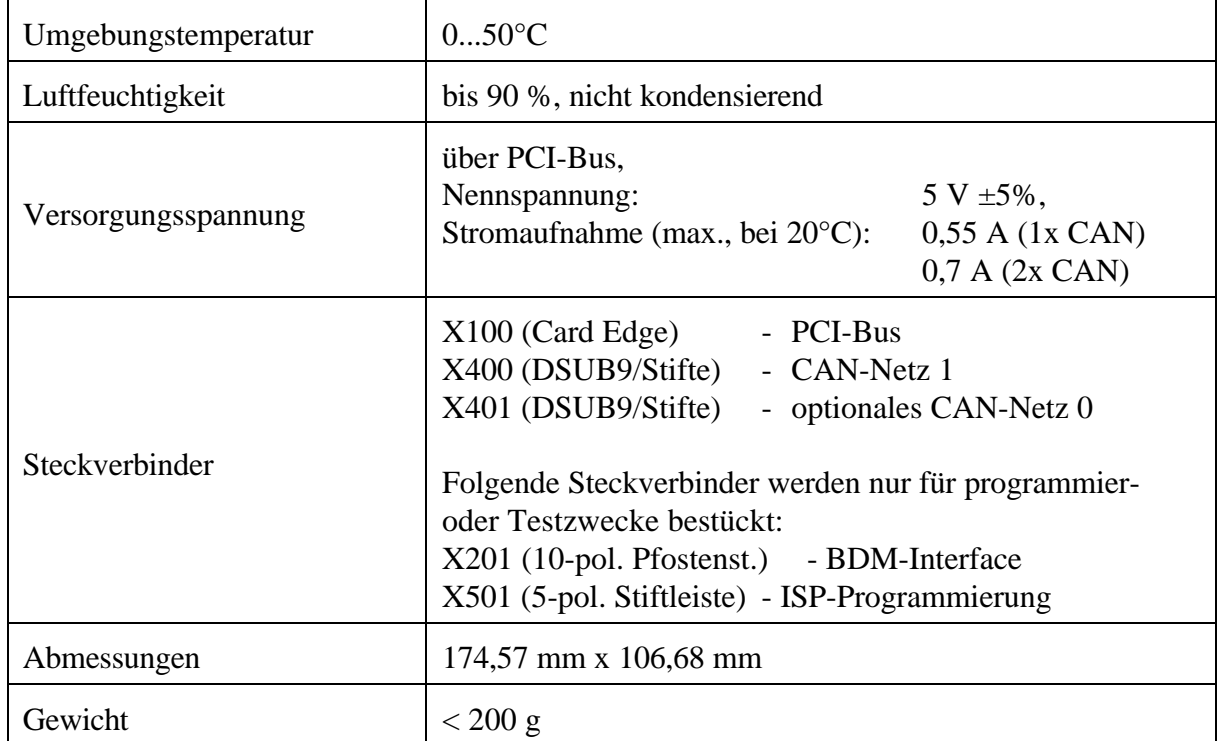

#### **Tabelle 3.1.1:** Allgemeine Daten des Moduls

#### **3.2 PCI Bus**

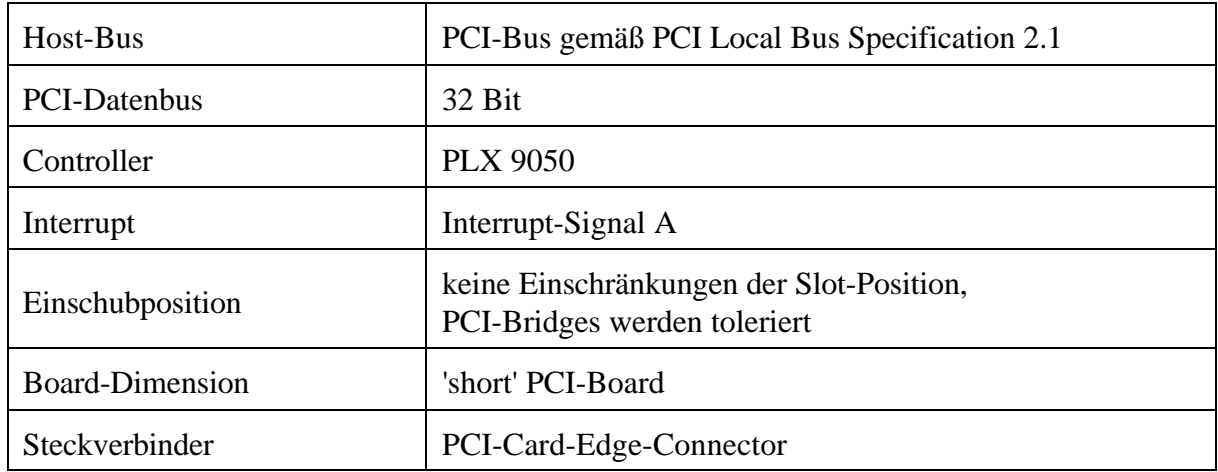

#### **Tabelle 3.2.1:** PCI-Bus-Daten

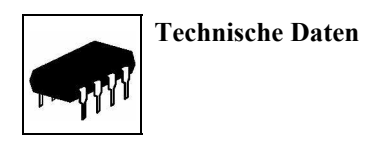

#### **3.3 CAN-Interface**

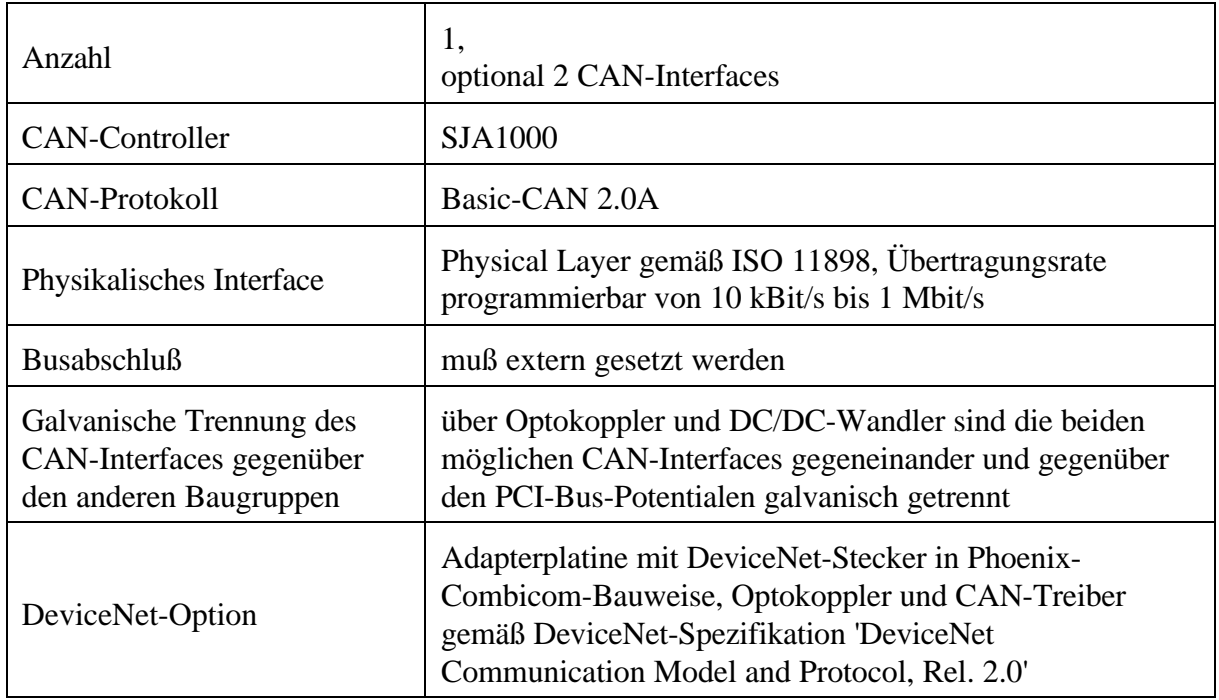

**Tabelle 3.3.1:** Daten des CAN-Interfaces

#### **3.4 Software-Unterstützung**

ImLieferumfang enthalten sind Software-Beispiele imSource-Code für DOS und Windows 3.11. Außerdem stehen Software-Treiber (CAN-API) für Windows-NT und Windows-95/98 und weitere Betriebssysteme zur Verfügung. Der Windows-NT-Treiber ist im Kernel-Mode geschrieben und multiprozessorfest. Der Windows-95/98- Treiber ist als VxD realisiert. Die Firmware kann vom PC in das Flash-EPROM geladen werden.

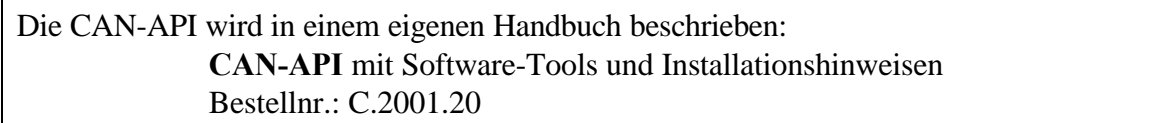

Software-Pakete für CAL, CANopen oder DeviceNet sind für Windows NT und Windows 95/98 verfügbar.

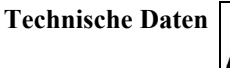

#### **3.5 Bestellhinweise**

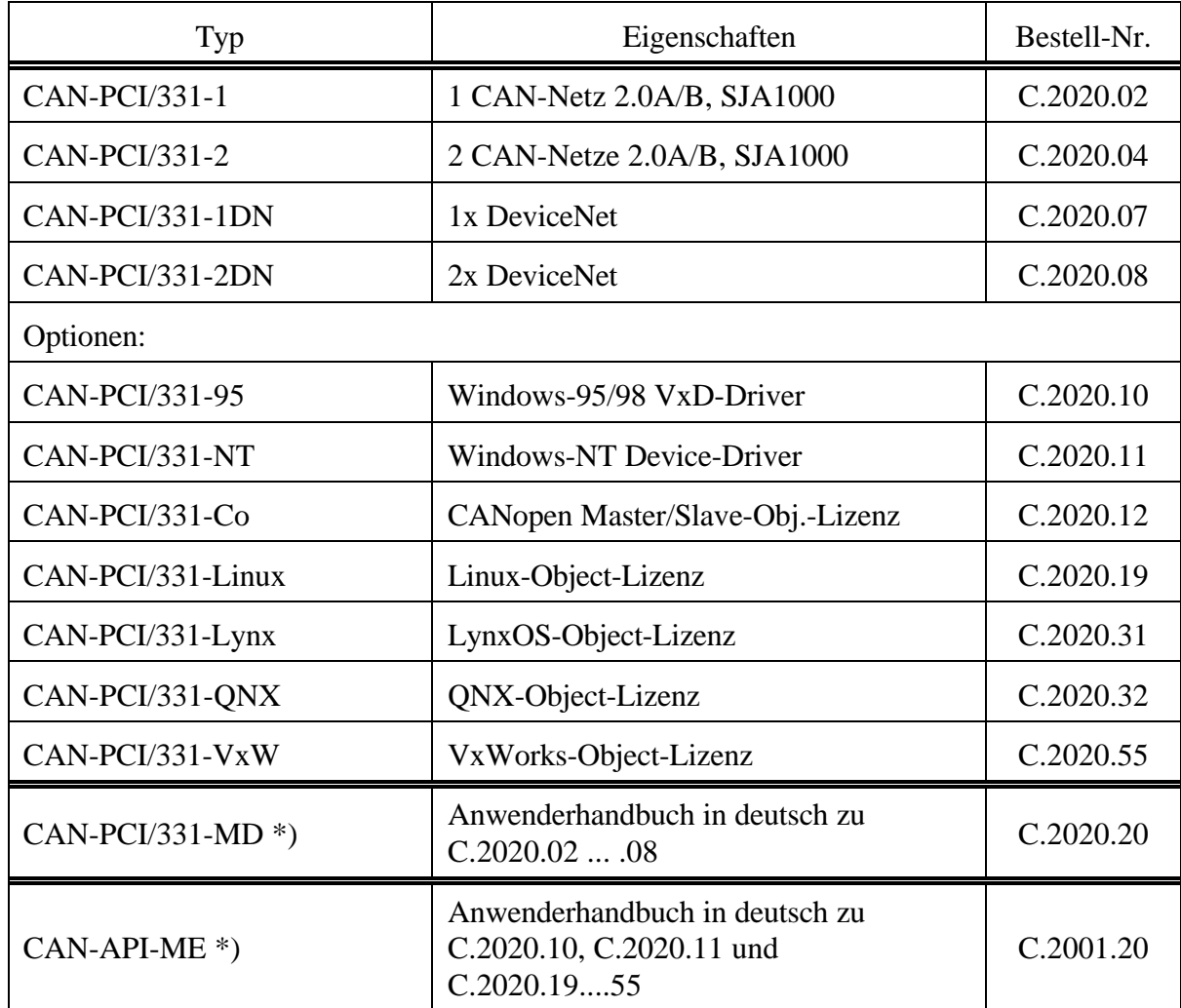

\*) Wird das Handbuch gemeinsam mit dem Modul bestellt, so wird es kostenlos mitgeliefert.

#### **Tabelle 3.5.1:** Bestellhinweise

# **4. Steckerbelegung der CAN-Bus-Schnittstellen**

#### **4.1 CAN-Interface auf DSUB9-Stecker**

Die Anordnung der Signale auf dem Stecker des CAN-Netzes 0 (X400) und des optionalen Netzes 1 (X401) ist identisch. Die Stecker sind als 9-polige DSUB-Stecker mit Stiftkontakten (male) ausgeführt.

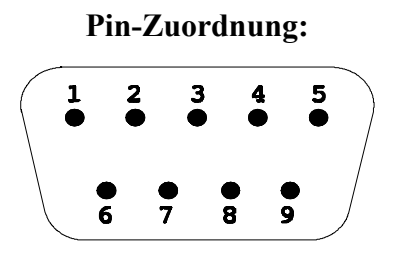

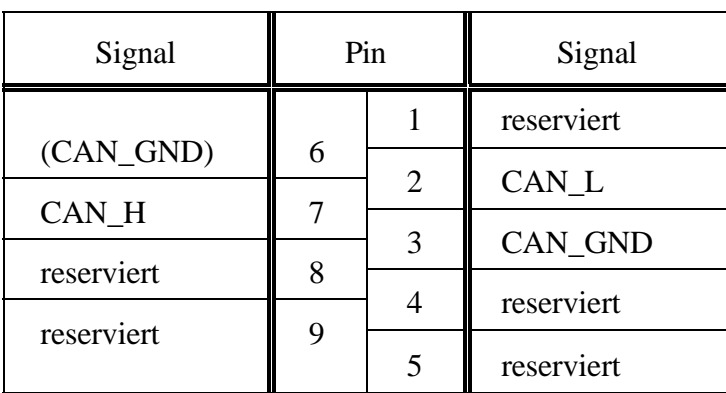

#### **Pin-Belegung:**

9-poliger DSUB-Stecker

#### **Signalbeschreibung:**

- CAN L, CAN H... CAN-Signalleitungen
- CAN\_GND ... Bezugspotential des lokalen CAN-Physical Layers
- reserviert ... reserviert für zukünftige Anwendungen
- (CAN\_GND) ... optionaler CAN-GND

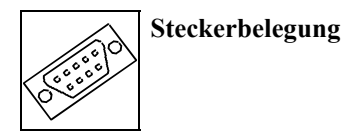

#### **4.2 Anschluß-Option: DeviceNet**

Das DeviceNet-Interface ist gemäß der Spezifikation 'DeviceNet Communication Model and Protocol, Rel. 2.0' aufgebaut.

Die Spannungsversorgung des CAN-Bus-Treibers wird hierbei extern zugeführt und der Anschluß erfolgt über steckbare Schraubklemmen des Typs Phoenix MSTB 2,5/-GF-5,08 (oder gleichwertige).

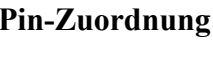

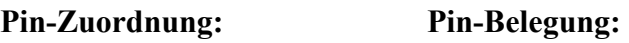

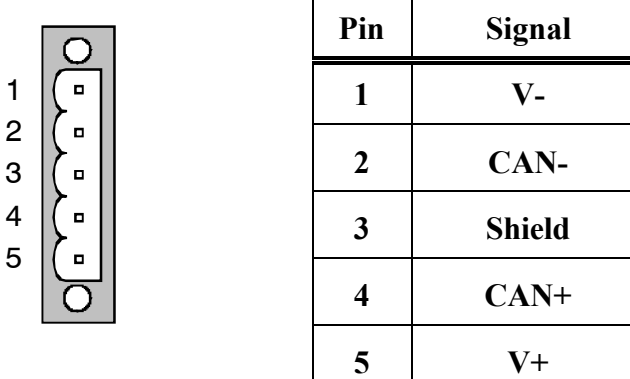

#### **Signalbeschreibung:**

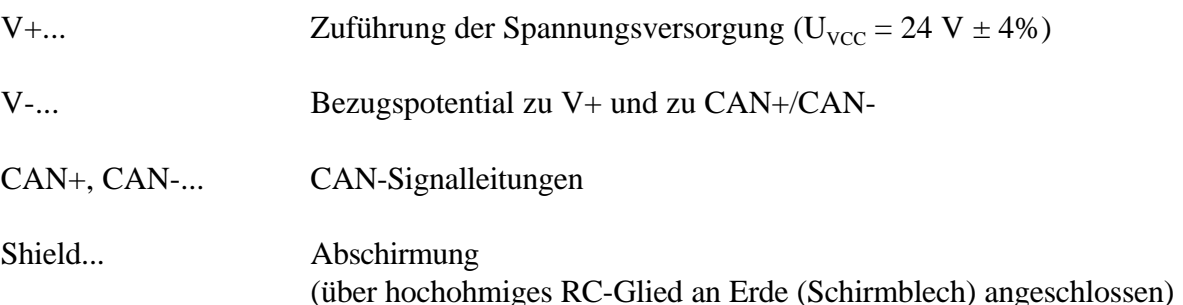

**Verdrahtungshinweise** 

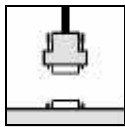

### **5. Korrekte Verdrahtung galvanisch getrennter CAN-Netze**

Generell sind bei der Verdrahtung sämtliche gültigen Richtlinien (DIN, VDE) bzgl. EMV-gerechtem Aufbau, Leitungsführung, Leiterquerschnitte, zu verwendende Materialien, Mindestabstände, Blitzschutz etc. zu beachten.

Die folgenden **Grundregeln** für die CAN-Bus Verdrahtung sollten unbedingt beachtet werden:

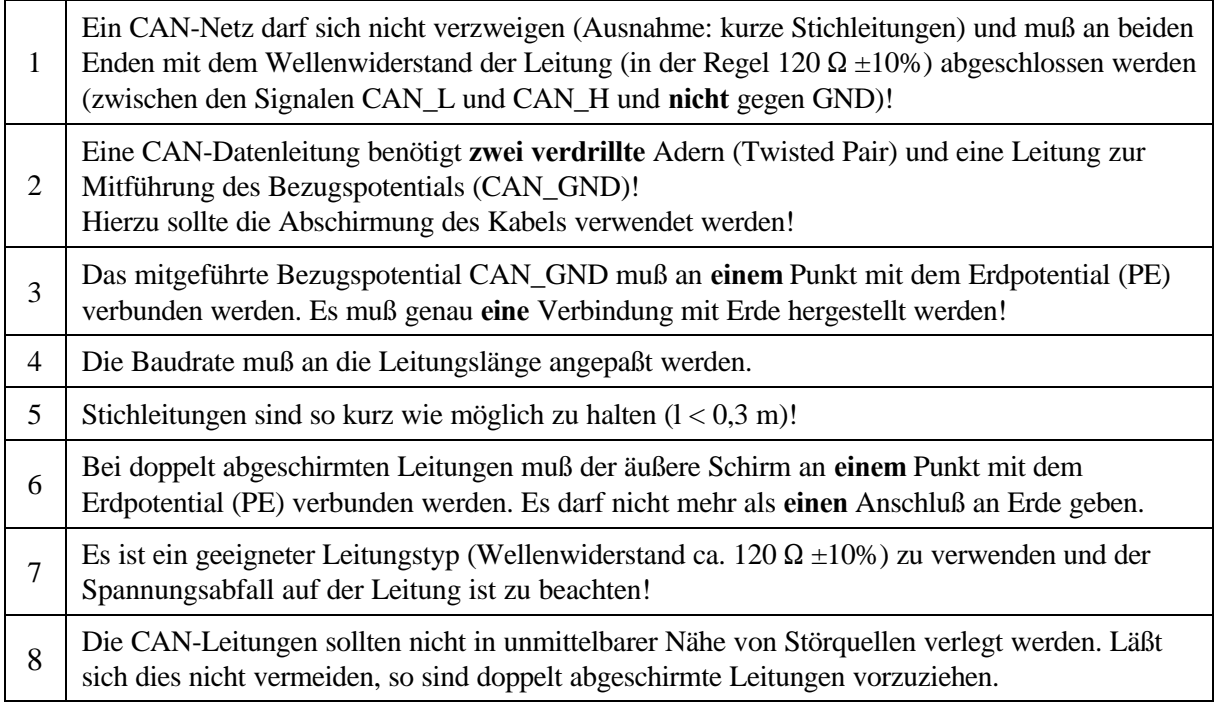

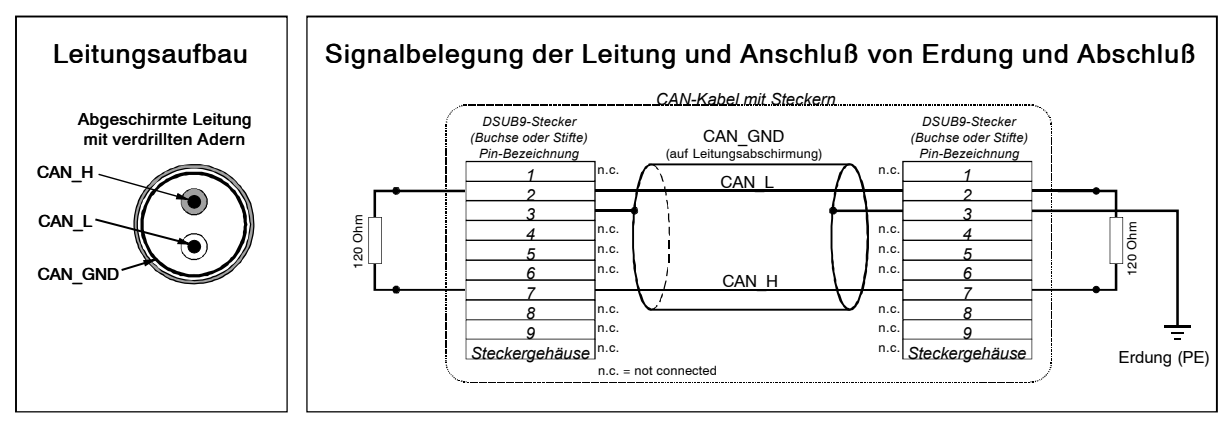

**Abb.:** Aufbau und Anschluß der Leitung

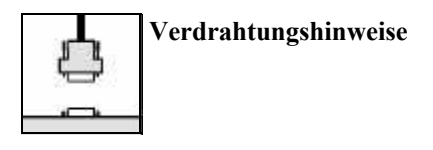

# **Verkabelung**

 $\overline{O}$  bei Geräten, die nur einem CAN-Stecker besitzen, T-Stück und Stichleitung (kürzer als 0,3 m) verwenden (als Zubehör lieferbar)

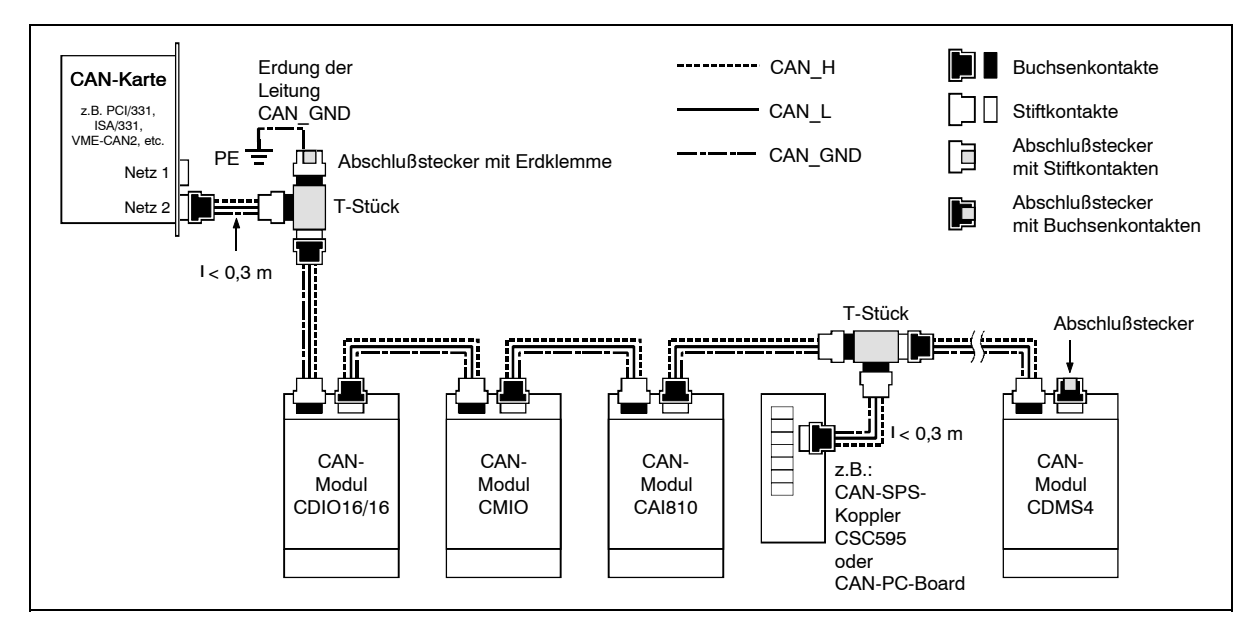

**Abb.:** Beispiel für korrekte Verdrahtung (bei Verwendung einfach abgeschirmter Leitungen)

# **Abschlußwiderstand**

- è **externen** Abschlußstecker verwenden, weil dieser später leichter auffindbar ist!
- è 9-polige DSUB-Abschlußstecker mit Stift- oder Buchsenkontakten und Erdungsklemme sind als Zubehör erhältlich

# **Erdung**

- è CAN\_GND muß in der CAN-Leitung mitgeführt werden, weil die einzelnen esd-Module galvanisch voneinander getrennt sind!
- è CAN\_GND muß an **exakt einem** Punkt im Netz mit dem Erdpotential (PE) verbunden werden!
- $\bigcirc$  jeder CAN-Teilnehmer ohne galvanisch getrenntes Interface wirkt wie eine Erdung, darum: maximal einen Teilnehmer ohne Potentialtrennung anschließen!
- è Erdung kann z.B. an einem Abschlußstecker vorgenommen werden

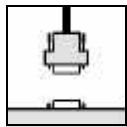

# **Leitungslänge**

è Optokoppler verzögern die CAN-Signale. Durch den Einsatz schneller Optokoppler und den Test jedes Boards bei 1 MBit/s kann esd jedoch eine erreichbare Länge von 37 m bei 1 MBit/s garantieren. Voraussetzung hierfür ist ein abgeschlossenes Netz ohne Impedanzstörungen, wie z.B. längere Stichleitungen. (Ausnahme: CAN-CBM-DIO8, -AI4, und - AO4 hier nur 10 m bei 1 MBit/s.)

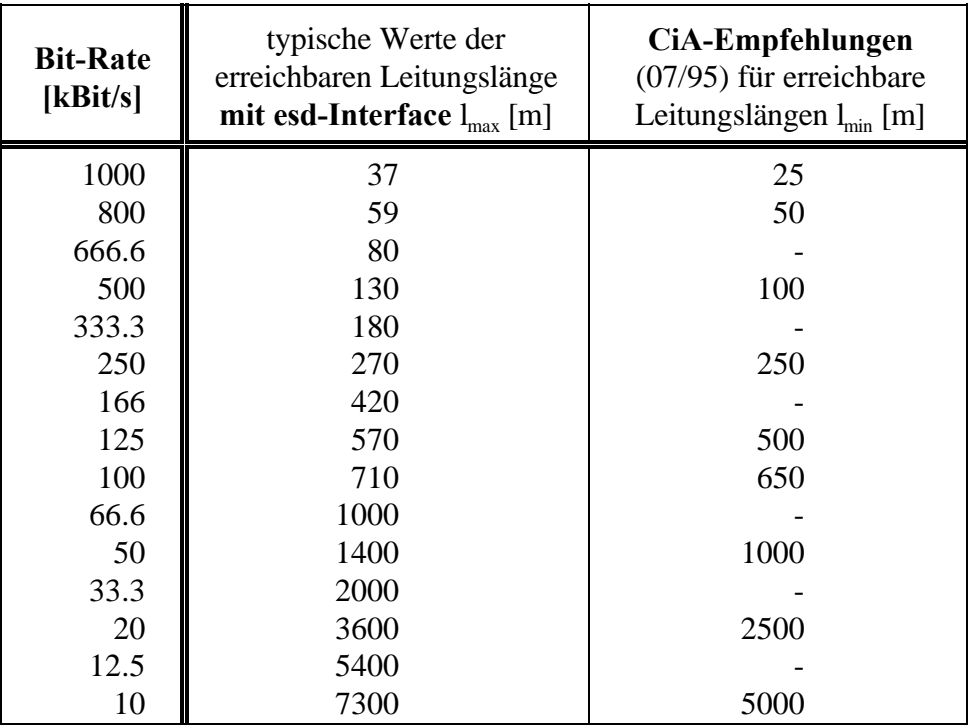

**Tabelle:** Erreichbare Leitungslängen in Abhängigkeit von der Bitrate beim Einsatz von esd-CAN-Interfaces

#### **Beispiele für geeignete Leitungstypen**

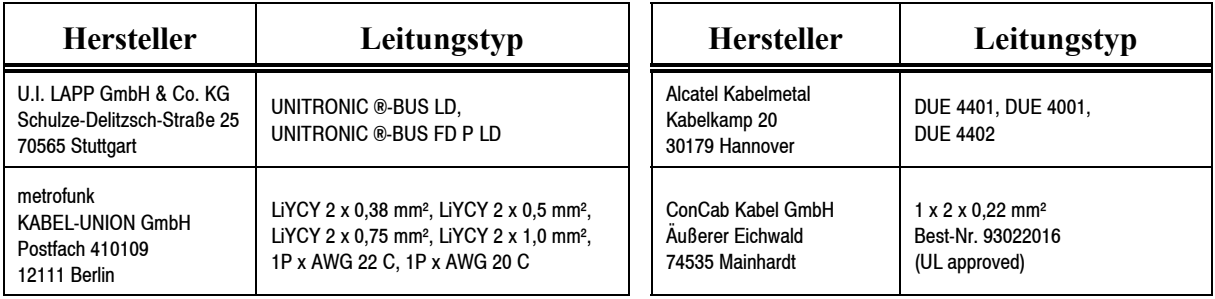

# EG-KONFORMITÄTSERKLÄRUNG **DECLARATION OF CONFORMITY**

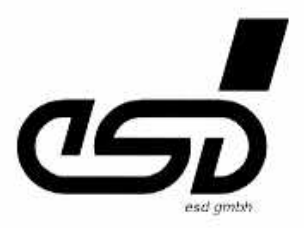

Adresse Address

esd electronic system design gmbh Vahrenwalder Str. 205 30165 Hannover Germany

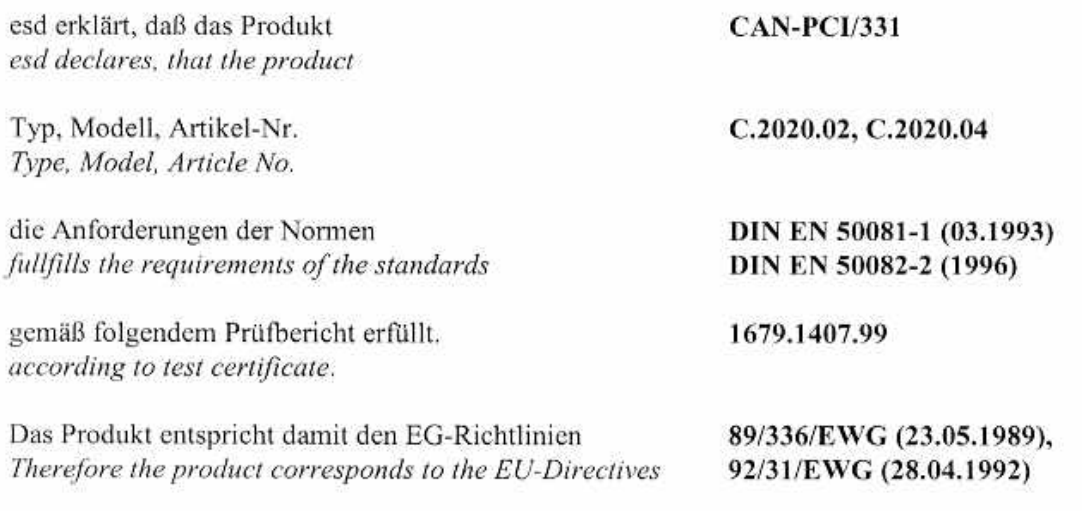

Diese Erklärung gilt für alle Exemplare, die das CE-Zeichen tragen und verliert ihre Gültigkeit, wenn Veränderungen am Produkt vorgenommen werden. This declaration is valid for all units with the CE label on it and it lose its validity if a modification is done on the product.

Name / Name Funktion / Title Datum / Date

Dr. Ing. Werner Schulze Geschäftsführer Hannover, den 20.06.2000

Rechtsgültige-Unterschrift / authorized Signature